## ΠΛΗΡΟΦΟΡΙΚΗ (HTML)

## ΔΡΑΣΤΗΡΙΟΤΗΤΑ 1

- 1. Ενεργοποιείστε το Σημειωματάριο
- 2. Πληκτρολογήστε τα παρακάτω:

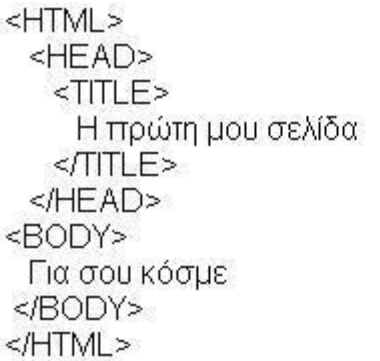

- 3. Αποθηκεύεστε το έγγραφο ως A1.html στον φάκελό σας και ελαχιστοποιήστε το Σημειωματάριο.
- 4. Ενεργοποιείστε τον Φυλλομετρητή σας. Επιλέξτε Αρχείο → Άνοιγμα και ανοίξτε το Α1.html.
- 5. Ελαχιστοποιήστε τον Φυλλομετρητή και μεγιστοποιήστε το Σημειωματάριο.
- 6. Διορθώστε την εγγραφή "Για σου κόσμε" σε "Γεια σου κόσμε".
- 7. Αποθηκεύεστε την άσκηση με το ίδιο όνομα.
- 8. Μεγιστοποιήστε Φυλλομετρητή και κάντε ανανέωση (F5).
- 9. Συζήτηση: